# **ANEXO I**

## **INSTRUÇÕES PARA SOLICITAÇÃO DE INSCRIÇÃO – VIA SEI**

O cadastro on-line para o presente processo seletivo ocorrerá pela abertura de processos administrativos

através do link SISTEMA ELETRÔNICO DE INFORMAÇÕES [\(](http://www1.ufmt.br/ufmt/un/noticia/5717/sei))[https://www.ufmt.br/pagina/sei-](http://www1.ufmt.br/ufmt/un/noticia/5717/sei))[1591839050/1018\).](http://www1.ufmt.br/ufmt/un/noticia/5717/sei)) Caso o postulante nunca tenha acessado o sistema [SEI](https://sei.ufmt.br/sei/controlador_externo.php?acao=usuario_externo_logar&%3Bamp%3Bamp%3Bid_orgao_acesso_externo=0) [UFMT](https://sei.ufmt.br/sei/controlador_externo.php?acao=usuario_externo_logar&%3Bamp%3Bamp%3Bid_orgao_acesso_externo=0) como usuário [externo,](https://sei.ufmt.br/sei/controlador_externo.php?acao=usuario_externo_logar&%3Bamp%3Bamp%3Bid_orgao_acesso_externo=0) será necessário cadastrar-se pelo menos 48 (quarenta e oito) horas antes do período de inscrição para solicitar acesso ao sistema, caso tenha esquecido a senha, poderá recuperá-la informando seu e-mail. Feito isso, realize o acesso, preenchendo o e- mail e a senha cadastrados. Estando logado, selecione:

Peticionamento > Processo novo > "PÓS GRADUAÇÃO STRICTO SENSU - INSCRIÇÃO COMO ALUNO REGULAR"

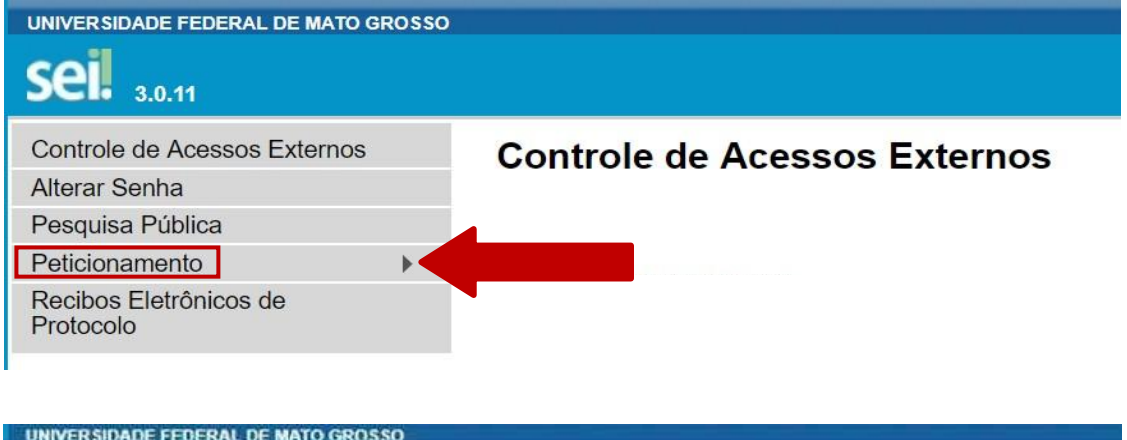

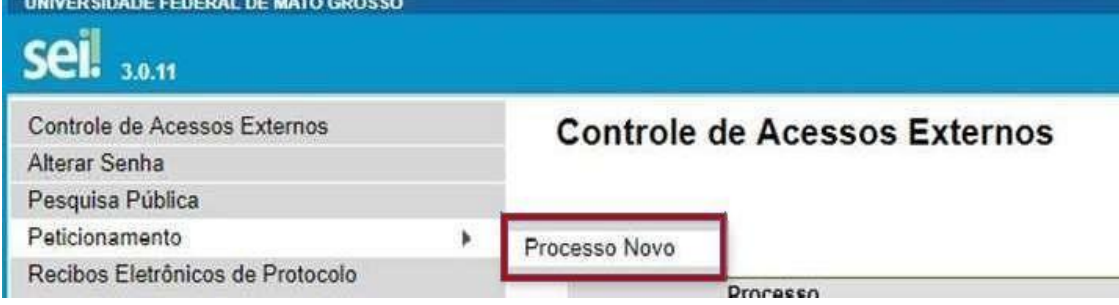

Na barra de pesquisa digite, "PÓS GRADUAÇÃO STRICTO SENSU"

#### Escolha o Tipo do Processo que deseja iniciar:

pós graduação stricto sensu - inscrição como aluno regular PÓS GRADUAÇÃO STRICTO SENSU - INSCRIÇÃO COMO ALUNO REGULAR

Após selecionar o tipo do processo, será preciso instruí-lo. Preencha o campo "especificação" com o seguinte texto, "Inscrição – Pós-graduação em Biologia Vegetal".

# Formulário de Peticionamento

### Especificação (resumo limitado a 50 caracteres):

Inscrição Pós-graduação em Biologia Vegetal

Em seguida será necessário preencher o formulário de identificação padrão, o candidato preencherá apenas os seguintes campos: **Nome completo, Curso: Pós-Graduação em Biologia Vegetal, Campus: Cuiabá e Telefone.** No campo "Detalhamento da Solicitação" deverá ser informado tratar-se de Inscrição Aluno Regular do Programa de Pós-graduação em Biologia Vegetal. O link para abertura deste formulário está abaixo discriminado.

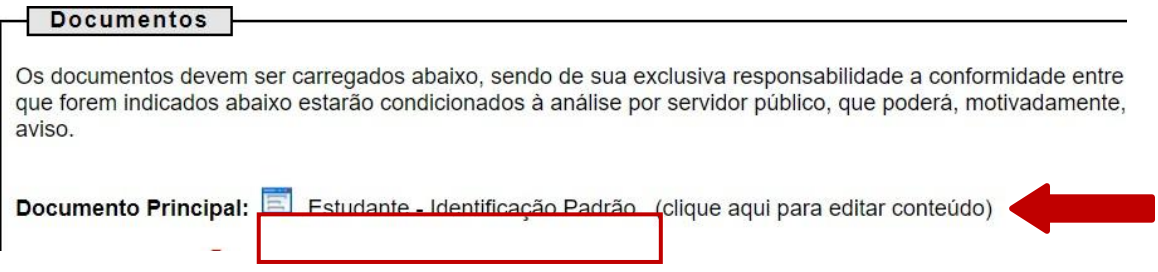

Realizados todos esses passos, bastará anexar a documentação, atribuindo o "tipo de documento", preenchendo o campo "complemento do tipo de documento" e informando se o documento fora digitalizado ou se é um documento digital (nato-digital), conforme imagem abaixo.

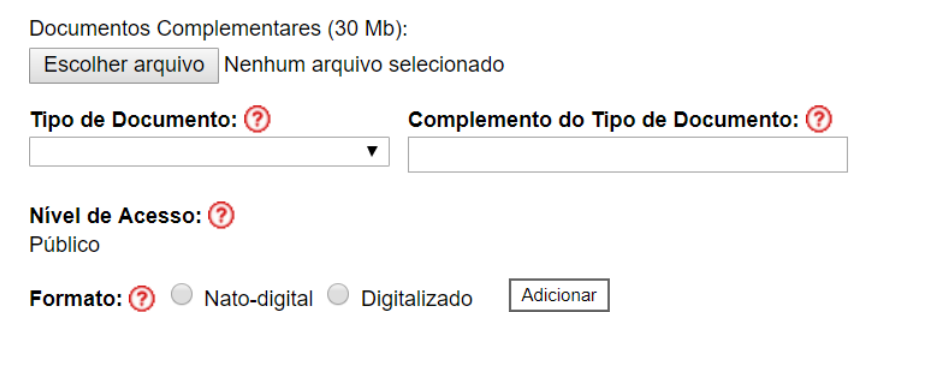

Esse procedimento deverá ser realizado para cada documento solicitado no item 2 (DOCUMENTOS NECESSÁRIOS PARA A INSCRIÇÃO).

**Atenção: não será possível acrescentar documento ao processo após o protocolo, ficando a cargo do candidato o dever de conferir a inclusão integral da documentação necessária.**

Após realizado o protocolo do processo com toda documentação, será necessário encaminhar um email par[a ppgbv.ufmt@gmail.com,](mailto:secretariappgufmt@gmail.com) preenchendo o assunto com Inscrição Aluno Regular PPG- Biologia Vegetal e no e-mail informar o nome completo do candidato, sigla do programa: PPGBV e o número do processo.